Singen und Stimme, Chorpraxis, Vereinsführung

### • **Allgemeines**

### • **Benutzername und Passwort**

- Benutzername wird vom **Administrator** vergeben und vom System automatisch an den Benutzer verschickt.
- Benutzer bekommt eine Mail mit Anmelde-Link
- Es gelten folgende Passwort-Regeln
	- Mindestlänge 8 Stellen
	- Passwort muss bestehen aus:
		- Großbuchstaben
		- Kleinbuchstaben
		- Sonderzeichen
		- Zahlen

Singen und Stimme, Chorpraxis, Vereinsführung

#### **Ihr OVERSO-Zugang**

Ihr Benutzername ist gdeixelberger@gmail.com

Bitte klicken Sie folgenden Link an, um Ihr Passwort für Ihr neues Konto bei OVERSO festzulegen:

Jetzt anmelden

Nach dem Festlegen Ihres Passwortes werden Sie automatisch angemeldet.

2023 OVERSO - Online Vereinssoftware von pronomiX. Im Auftrag des Deutschen Chorverbandes.

#### Schwäbischer Chorverband

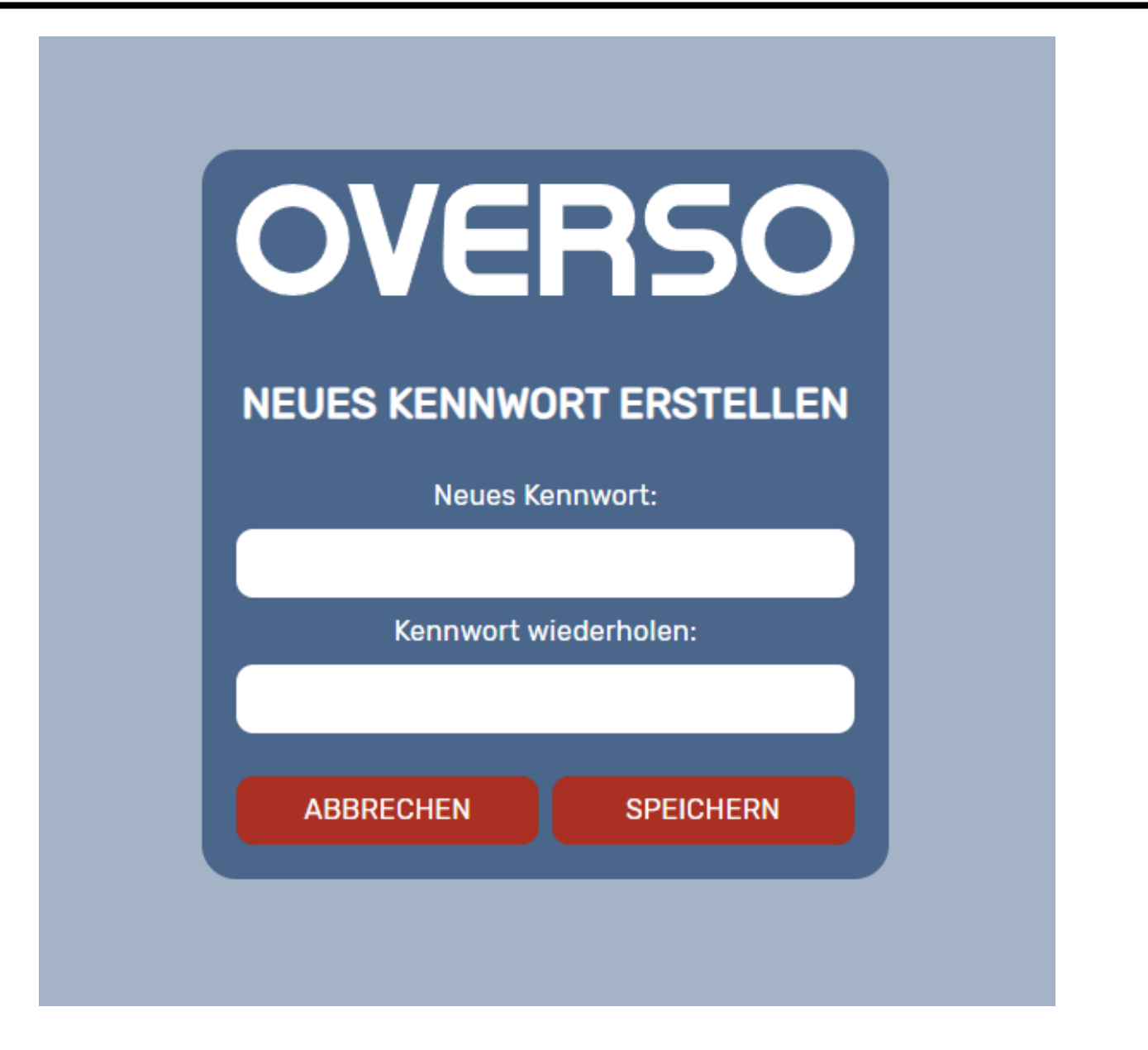

#### Schwäbischer Chorverband

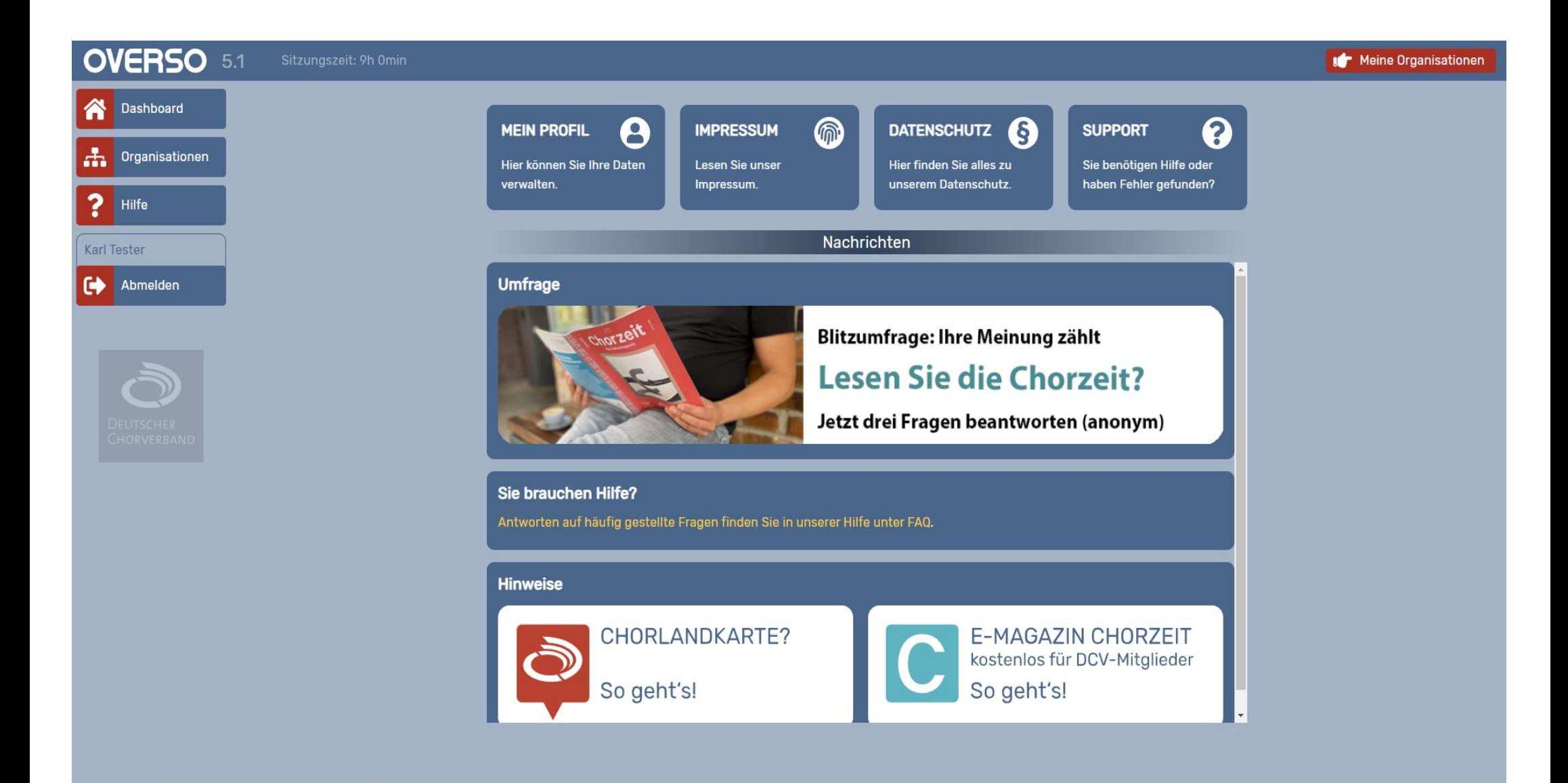

- **Allgemeines …..**
	- **Anmeldung in OVERSO**
		- **OVERSO ist eine WEB-Anwendung und unabhängig vom Betriebssystem.**
		- **Möglichst Google Chrome oder Firefox als Browser verwenden**
		- **Bei Smartphones oder Tablets kann es zu Problemen bei der Skalierung kommen.**
		- **Login durch Eingabe von overso.chorwesen.com im Browser**
		- **Im Anmeldefenster Benutzername und Passwort eingeben**

#### **Schwäbischer Chorverband**

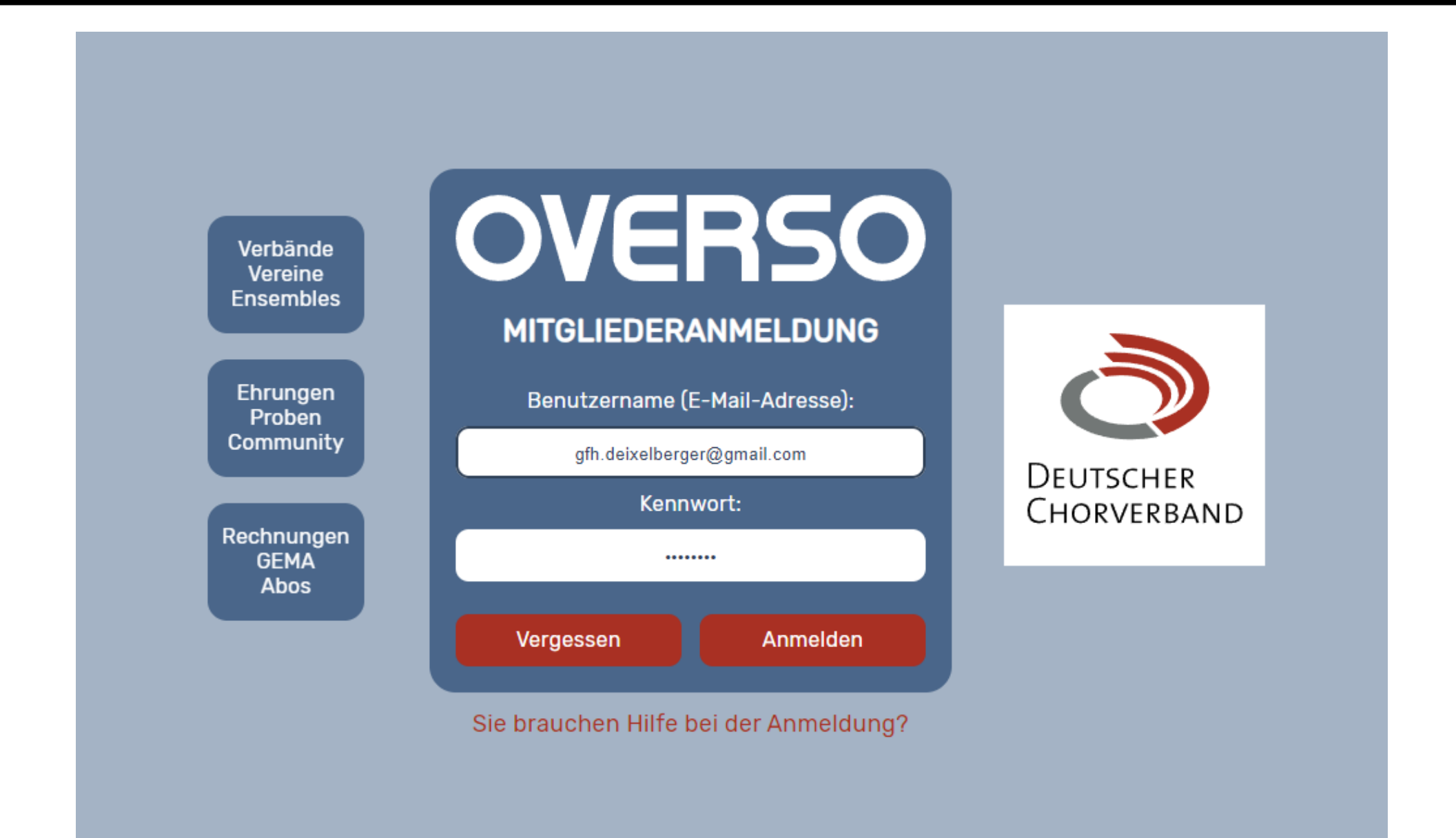

#### Schwäbischer Chorverband

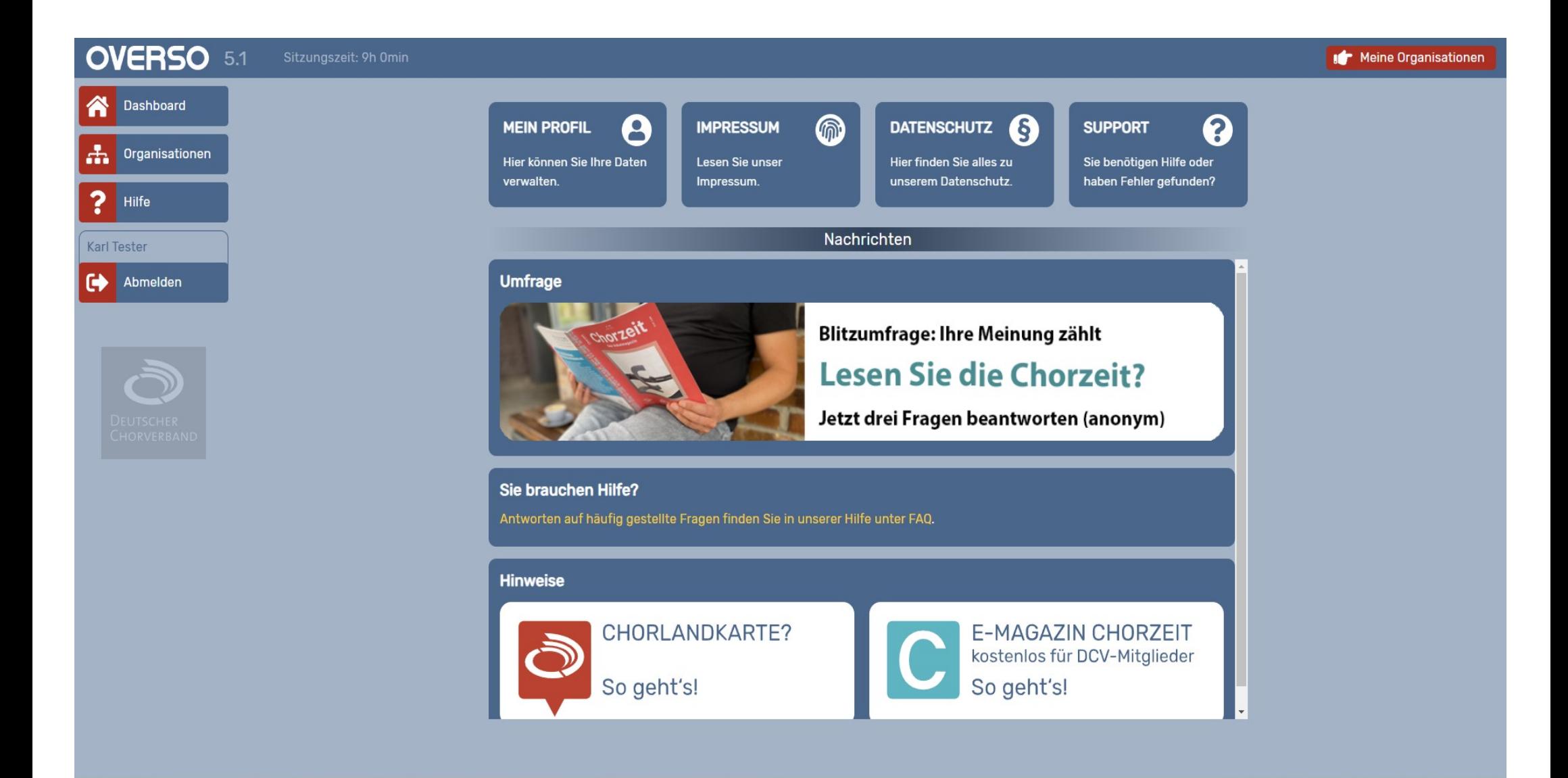

Singen und Stimme, Chorpraxis, Vereinsführung

- **Allgemeines …..**
	- **Hilfe in OVERSO**
		- **OVERSO hat eine sehr gute HILFE-Funktion**
			- Erreichbar von jedem Bildschirm über das "?" am linken Rand
			- Ist in Kapitel untergliedert und enthält neben viel Text auch Videos

### • **OVERSO hat eine eingebaute Support-Funktion**

- Erreichbar über das Dashboard
	- In der ersten Zeile Art des Problems auswählen
	- Im großen Kasten Problem beschreiben. Es können derzeit keine Anhänge gemacht werden!
	- Nach dem Abschicken erhalten sie eine Bestätigungsmail mit ihrem eingegebenen Text
- **Über den Ansprechpartner im regionalen Chorverband**

#### Schwäbischer Chorverband

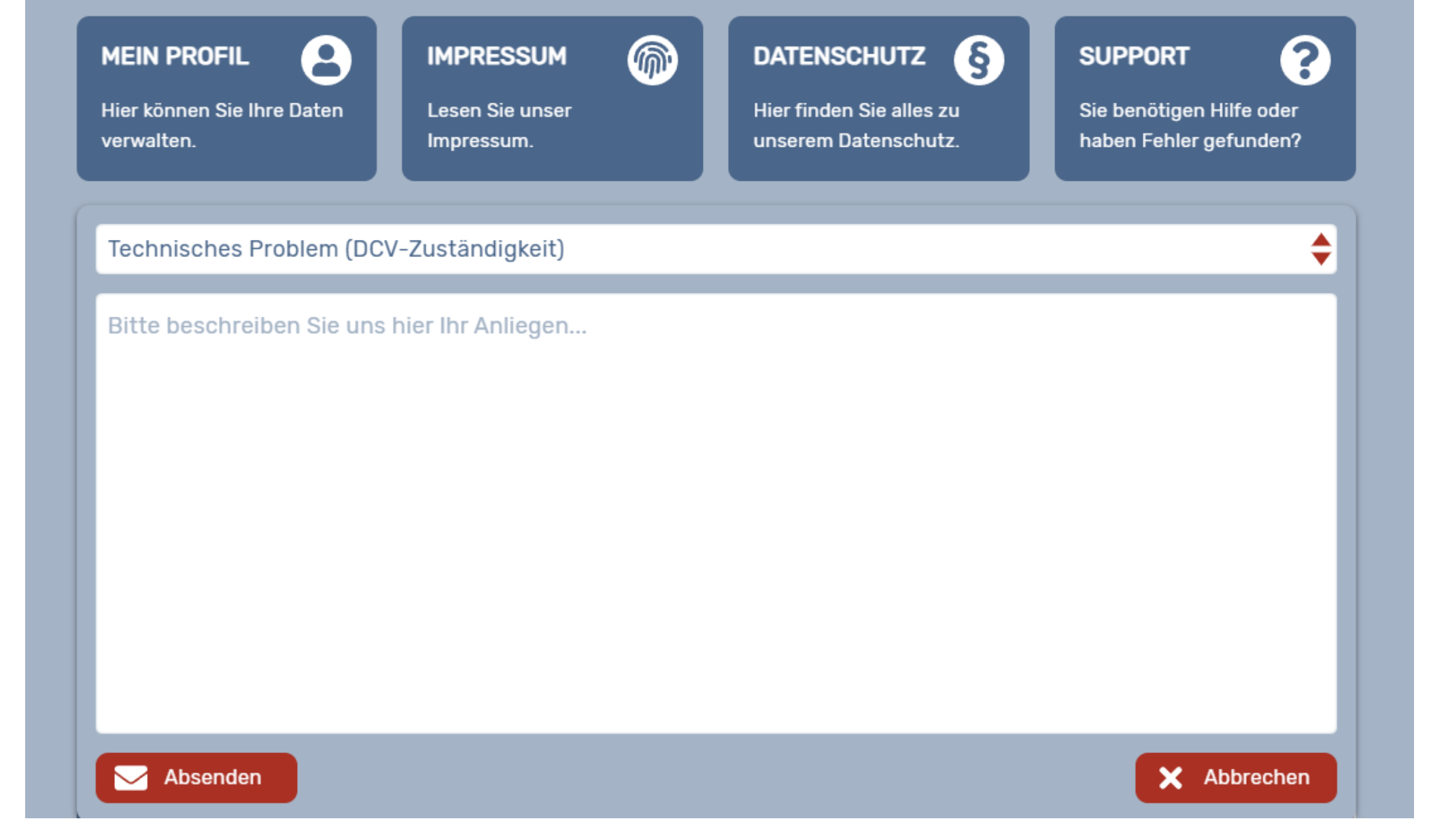

### Schwäbischer Chorverband

Singen und Stimme, Chorpraxis, Vereinsführung

OVERSO - Online Vereinssoftware <noreply@chorwesen.com> @ Von

- Gerhard Deixelberger An
- Antwort an support@chorwesen.com
- Retreft Ihre Support-Anfrage für OVERSO - Technisches Problem
- Schlagwörter OVERSO Problemverfolgung

#### **Ihre Support-Anfrage für OVERSO**

Guten Tag, dies ist eine Kopie Ihrer Support-Anfrage über OVERSO:

Bei der Vorbereitung von Kursunterlagen ist mir aufgefallen, dass es in den Stammdaten bei den Kreisverbänden keine Rubrik "Abweichender Vereinssitz" gibt. Hier kommt es bestimmt häufiger vor, dass die Postanschrift des Kreisverbandes von dem im Vereinsregister registrierten Vereinssitz abweicht.

Im Chorverband Otto Elben ist der offizielle Vereinssitz in Böblingen, während die Postanschrift unseres Präsidenten in Herrenberg ist.

Gibt es hierfür technische Gründe?

Für eine Antwort wäre ich dankbar!

Mit freundlichen Grüßen Gerhard Deixelberger

Absender: Herr Gerhard Deixelberger Mitgliedsnr.: 100202097 Absender-E-Mail: gfh.deixelberger@gmail.com Organisationen: 260200000, 260201800, 260201801, 260201802, 990000000, 992600000

> 2023 OVERSO - Online Vereinssoftware von pronomiX. Im Auftrag des Deutschen Chorverbandes.

 $\circledast$  Antworten  $\circledast$  Weiterleiten  $\circledast$  Archivieren  $\circledast$  Junk  $\circledast$  A Drucken NG  $\vee$   $\circledast$   $\circledast$  Löschen Mehr $\vee$ 

20.09.2023 17:09

Singen und Stimme, Chorpraxis, Vereinsführung

### **Hierarchischer Aufbau von OVERSO**

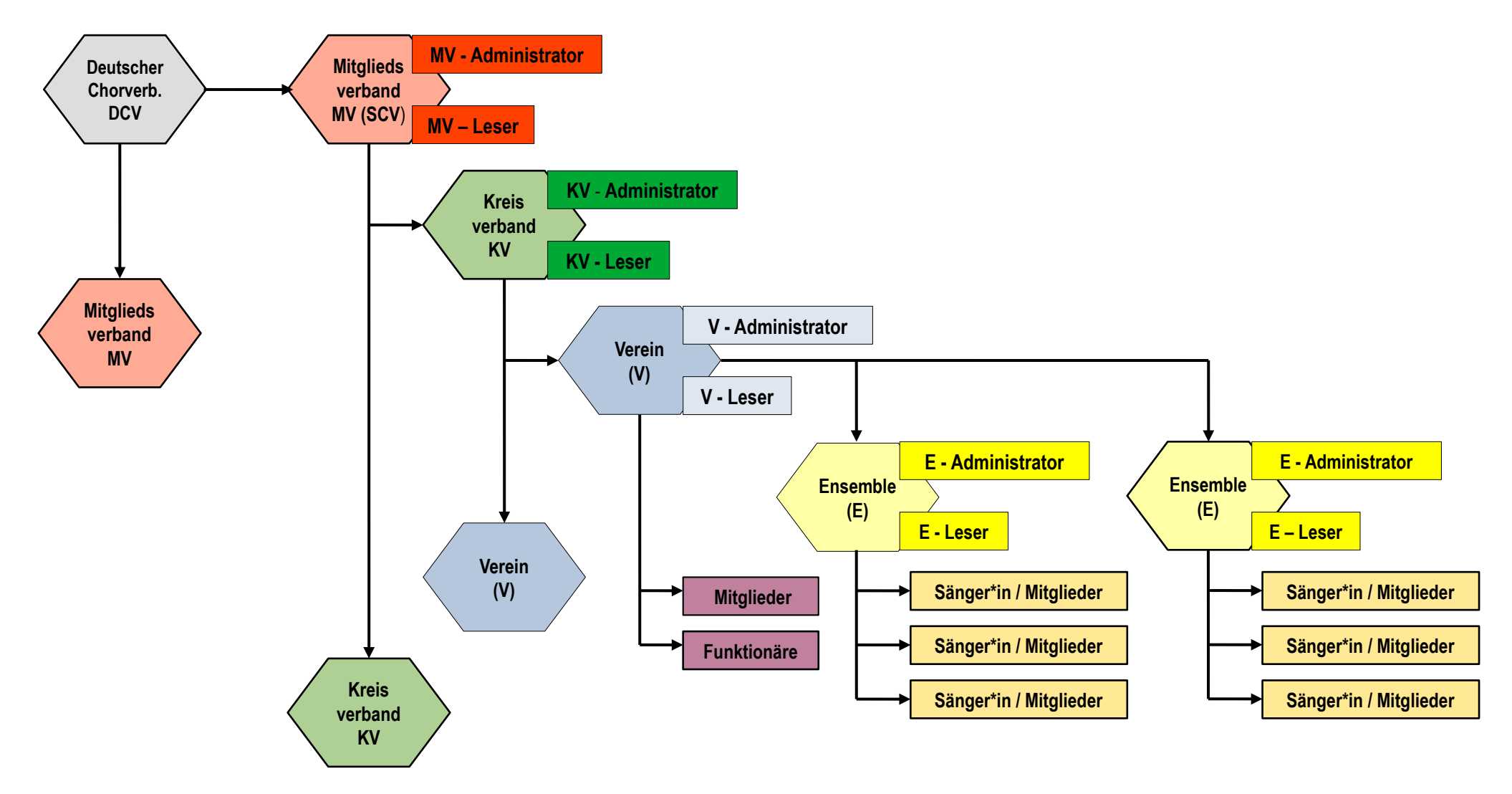

- **Allgemeines …..**
	- **Aufbau von OVERSO**
		- **OVERSO ist ein hierarchisches System mit verschiedenen Ebenen**
			- Deutsche Chorverband (DCV)
			- Mitgliedsverbände (SCV)
			- Regionale Chorverbände
			- Vereine
			- Chöre
		- **OVERSO hat eine Top Down Organisation**
			- Jede Ebene ist für die darunterliegende Ebene mitverantwortlich
			- Jede Ebene hat in der darunterliegenden Ebene Möglichkeiten zum **Eingreifen**

- **Allgemeines …..**
	- **Aufbau von OVERSO …..**
		- **Jede Ebene hat 3 Zugriffsberechtigungen**
			- **Administratoren**
				- Zuständig für die Daten ihres Verantwortungsbereichs
				- Benutzer hinzufügen, ändern oder löschen
				- Funktionen hinzufügen, ändern oder löschen
				- Pflege der Vereins- und/oder Chordaten
				- Bearbeiten von Ehrungen und GEMA Meldungen
			- **Leser**
				- Können Daten in ihrem Verantwortungsbereich lesen jedoch nicht ändern
			- **Mitglieder**
				- Können nur ihr eigenes Profil verwalten